# **Troubleshooting the Vampire Standalone V4**

Before continuing, please consider the following:

- Have you installed the latest [updates?](https://wiki.apollo-accelerators.com/doku.php/vampire:vsa-v4:updates)
- Have you viewed the details about [compatible peripherals?](https://wiki.apollo-accelerators.com/doku.php/vampire:vsa-v4:peripherals)
- Have you examined the useful resources under [System tools?](https://wiki.apollo-accelerators.com/doku.php/system_tools:start)
- Have you viewed the [software compatibility considerations?](https://wiki.apollo-accelerators.com/doku.php/software_library:compatibility)
- **My storage device does not boot when connected to the IDE port of the Vampire.**
	- Try booting with no Startup-Sequence. If it works, then try disabling commands in your S:Startup-Sequence to isolate the command that is causing the problem.
	- Your storage device might be bad / damaged. Try a different one.
	- $\circ$  The adapters and cables between the board and your storage device might be loose. Make sure to tighten them.
	- The adapters and cables between the board and your storage device might be bad / damaged. Try different ones.
	- The storage device might have been prepared incorrectly. Try booting from it on a different Amiga (or on an Amiga emulator) to make sure it is set up correctly.
	- $\circ$  Try formatting the storage device and preparing it from scratch.
- **My storage device takes an unusually long time before starting to boot, when connected to the IDE port of the Vampire.**
	- The adapters and cables between the board and your storage device might be bad / damaged. Try different ones.
- **I am getting read/write errors on my storage device connected to the IDE port of the Vampire.**
	- Your storage device might be bad / damaged. Try a different one.
	- The adapters and cables between the board and your storage device might be bad / damaged. Try different ones.
	- The storage device might have been prepared incorrectly. Try using it on a different Amiga (or on an Amiga emulator) to make sure it is set up correctly.
	- Try formatting the storage device and preparing it from scratch.
	- The cables between the board and your storage device might be too long. Try shorter ones.
	- You might have set "Fast IDE" to a speed level that is too much for your configuration, especially if your connection cables are too long. Update your [VControl IDESPEED](https://wiki.apollo-accelerators.com/doku.php/system_tools:vcontrol) command to set a lower speed level.

# 2020/02/13 03:28

- **I am getting read/write errors on my SD card inserted into the MicroSD slot of the Vampire.**
	- Your SD card might be bad / damaged. Try a different one.
	- $\circ$  The adapters and cables between the MicroSD slot and your SD card might be bad / damaged. Try different ones.
- The SD card might have been prepared incorrectly. Try using it on a different Amiga (or on an Amiga emulator) to make sure it is set up correctly.
- Try formatting the SD card and preparing it from scratch.
- $\circ$  If you have an extension cable, it might be too long. Try a shorter one.
- The MicroSD speed might have been set to a level that is too much for your configuration, especially if your extension cable is too long. Use the [VControl SDCLOCKDIV](https://wiki.apollo-accelerators.com/doku.php/system_tools:vcontrol) command to set a lower speed level.

## 2020/02/13 03:31

## **I did a power-cycle, but it seems ineffective.**

- $\circ$  Please wait at least 10 seconds after powering off.
- In addition to turning off the power to the Amiga / Vampire, disconnect all devices that have their own power connection, such as Digital Video, Ethernet and USB-Blaster cables, to prevent power backfeed into the Vampire.

#### 2020/04/04 13:15

# **My monitor / TV does not show the video output of the Vampire.**

- Try entering the Amiga Early Startup Control, by holding down both mouse buttons during power-on. If you can't see anything at this point, try pressing any key in order to switch from PAL to NTSC. If you still can't see anything, then:
	- Your Digital Video cable might be bad / damaged. Try a different one.
	- Try a different monitor / TV.
	- Your mouse might be bad / damaged / incompatible. Try a different one.
	- Refer to the other solutions for stability problems.
- If you can see the Amiga Early Startup Control, boot your Vampire without RTG, by following the instructions under "Disabling RTG" on [this page](https://wiki.apollo-accelerators.com/doku.php/system_tools:rtg). If you can't see anything at this point, then maybe your storage device does not boot properly. Please refer to the other solutions for boot problems.

# **I am getting erratic behavior with my USB input devices (mouse, keyboard, etc.).**

- The power adapter and power cable might be bad / damaged. Try different ones. Highquality, high-current power adapters and short power cables are recommended.
- Try a different electrical outlet.
- $\circ$  Remove peripherals that consume too much power.

# **My Vampire Standalone V4 is having stability issues.**

- The power adapter and power cable might be bad / damaged. Try different ones. Highquality, high-current power adapters and short power cables are recommended.
- Try a different electrical outlet.
- $\circ$  Remove peripherals that consume too much power.
- Make sure you use the provided Power Supply AND the provided USB cable. Sublevel USB cables will lead to instabilities.
- Make sure you use the USB cable meant for the Power Supply and not the one for the USB Blaster
- Avoid as much as possible the "lamp switches" USB cables. Even if some are working okay-ish, most are bad quality and will bring instabilities

You are here: [start](https://wiki.apollo-accelerators.com/doku.php/start) » [vampire](https://wiki.apollo-accelerators.com/doku.php/vampire:start) » [vsa-v4](https://wiki.apollo-accelerators.com/doku.php/vampire:vsa-v4:start) » [troubleshooting](https://wiki.apollo-accelerators.com/doku.php/vampire:vsa-v4:troubleshooting)

From: <https://wiki.apollo-accelerators.com/>- **Apollo Accelerators**

Permanent link: **<https://wiki.apollo-accelerators.com/doku.php/vampire:vsa-v4:troubleshooting>**

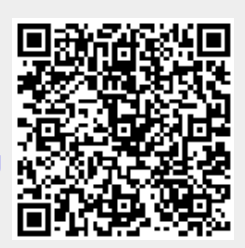

Last update: **2021/02/04 09:50**